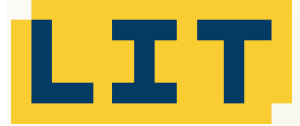

## **Industry Components**

**ICD**

## LIT Komponenten für proALPHA Zeichnungskomponente

ICD: Industry Component Drawings

**Die LIT Zeichnungskomponente ermöglicht es, Zeichnungen automatisch bspw. Produktionsaufträge oder Bestellungen zu drucken oder zu versenden.**

## **Erweiterungsmodul für die**

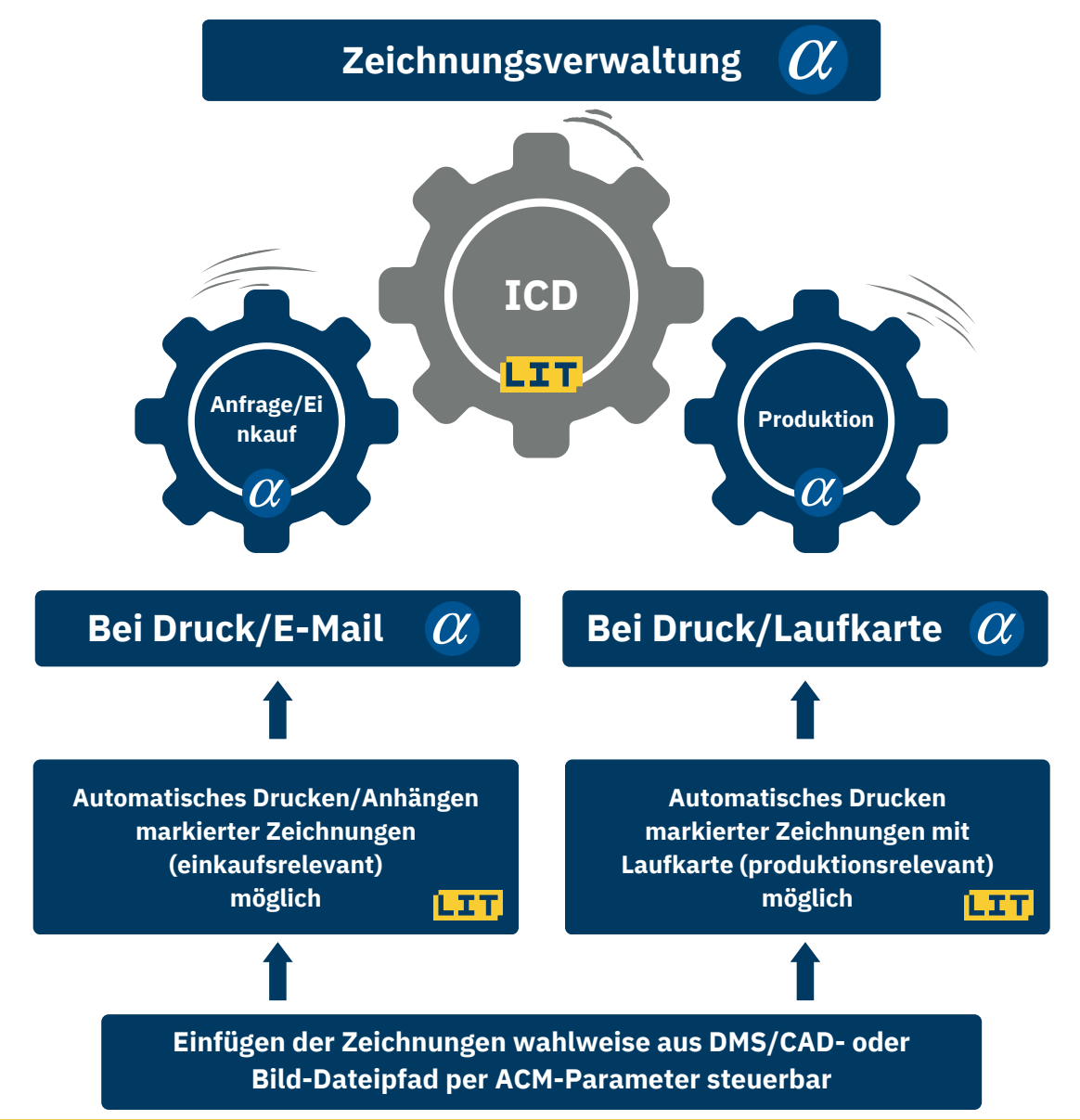

**Voraussetzungen: Zeichnungsverwaltung Einkauf, Produktion**

**Releasefähigkeit durch Wartung sichergestellt**

Im Einkauf ist es auf Grund der Funktionalität der Komponente möglich, Zeichnungen mit Bestellungen wahlweise als **Attachment an die Bestell-E-Mail anzuhängen oder mit der Bestellung auszudrucken**. Die Steuerung findet dabei über eine Aktivierung von Checkboxen statt.

- Der Vorlauf zum E-Mail-Versand der Bestellung erhält eine neue Checkbox "Zeichnung anhängen".
- Die Komponente stellt eine Checkbox in der Teile-Zeichnungsbeziehung bereit, mit der der Druckmit der Bestellung gesteuert wird.
- Es werden die in der Bestellposition angegebenen Zeichnungen mit der angegebenen Indexnummer und der höchsten freigegebenen Änderungsnummer ermittelt und entsprechend angefügt oder gedruckt.

**In der Produktion ist es auf Grund der Funktionalität der Komponente möglich, Zeichnungen mit dem Produktionsauftrag auszudrucken. Die Steuerung findet dabei über eine Aktivierung von Checkboxen statt.**

- Bei Auswahl "alle Papiere", werden alle Arbeitspapiere und alle auftragsrelevanten Zeichnungen gedruckt.
- Wählt man "alle Papiere" ab, öffnen sich die anderen Checkboxen. Dann können die Checkboxen "Zeichnungen drucken" und "Zeichnungen AuftragsStüLi" ausgewählt werden und die Zeichnung zum Produktionsauftrag bzw. die Zeichnungen der Stücklistenpositionen des PPAs beim Betätigen des Druckbuttons gedruckt werden.

**Durch die Komponente wird eine Checkbox bereitgestellt, mit der der Druck mit dem Produktionsauftrag gesteuert wird. Es werden die im Produktionsauftrag angegebenen Zeichnungen und die Zeichnungen der Stücklistenpositionen, mit der angegebenen Indexnummer und der höchsten freigegebenen Änderungsnummer, ermittelt und gedruckt.**

Welche Datei gedruckt oder als Anlage in die E-Mail angehängt wird, ist konfigurierbar. So lassen sich über die ACM-Parameter die Reihenfolge der Suche, die Anzahl der Suchpfade und die Dokumentart (PDF, JPG…) konfigurieren.

Es wird entsprechend der Einstellung in den ACM-Parametern nacheinander in den konfigurierten Pfaden gesucht, bis ein Zeichnungsdokument mit der angegebenen Dokumentart gefunden wird, dies wird ausgegeben. Somit sind Sie frei, wo Sie Ihre Zeichnungen ablegen. Die zu druckenden oder anzuhängenden Dateien werden entweder aus dem DMS, aus dem Pfad der CAD-Nummer oder aus dem Pfad der Bildnummer ermittelt.

Entsprechender Viewer für den Dateityp notwendig

Es werden nur die Druckparameter für Datei drucken (&d) übergeben. Die Zeichnung kann sowohl als PDF-Dokument oder als JPG-Datei im DMS der Zeichnungsverwaltung oder in der Dateiablagestruktur vorliegen. Der Druck anderer Dateiformate mit entsprechenden Dateiendungen ist mit dem zugehörigen Viewer separat zu testen.

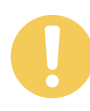

**Hin weis e**

> **Die Reihenfolge der Suche, die Anzahl der Suchpfade und die Dokumentart ist über ACM-Parameter konfigurierbar.**

**LIT Software GmbH | Hans-Sachs-Straße 1 | 91074 Herzogenaurach**